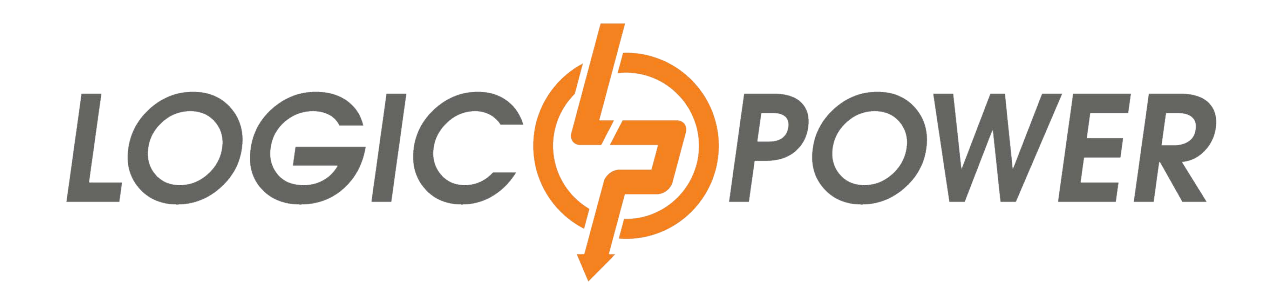

**Джерело безперебійного живлення ON-LINE**

**Smart LogicPower-1000 PRO Smart LogicPower-2000 PRO Smart LogicPower-3000 PRO**

# **Керівництво з експлуатації**

#### **ЗМІСТ**

- 1. Інструкція з техніки безпеки
- 1.1. Техніка безпеки при роботі з ДБЖ
- 1.2. Техніка безпеки при роботі з акумуляторними батареями
- 2. Опис
- 2.1. Розпакування і перевірка
- 2.2. Задня панель ДБЖ
- 2.3. Інструкція по зберіганню
- 3. Встановлення та підключення
- 3.1. Вимоги для встановлення
- 3.2. Встановлення та підключення ДБЖ
- 3.3. Підключення зовнішніх акумуляторних батарей
- 3.4. Моніторинг
- 3.5 Аварійне відключення EPO
- 4. Панель керування та основні операції
- 4.1. Клавіші управління
- 4.2. Індикація (LED)
- 4.3. LCD-дисплей
- 4.4. Операції включення / вимкнення
- 4.5 Тестування / відключення звуку
- 4.6. Налаштування роботи
- 4.6.1. Налаштування ЕКО режиму
- 4.6.2. Налаштування режиму байпаса
- 4.6.3. Налаштування вихідної напруги
- 4.6.4. Установка рівня розряду батарей
- 4.6.5. Налаштування режиму частотного перетворювача
- 4.6.6. Налаштування вихідної частоти
- 4.7. Параметри роботи ДБЖ
- 5. Режими роботи ДБЖ. Світлодіодна панель
- 6. Коди помилок та попереджувальні сигнали
- 7. Усунення несправностей
- 8. Технічне обслуговування ДБЖ та утилізація батарей
- 9. Додатки

**Увага! Перед початком експлуатації джерела безперебійного живлення (ДБЖ) уважно прочитайте та виконуйте всі інструкції даного Керівництва. Зверніть особливу увагу на зазначені попередження. Зберігайте цей посібник поряд з ДБЖ і, при необхідності, звіряйтеся з ним.**

#### **1. ІНСТРУКЦІЯ З ТЕХНІКИ БЕЗПЕКИ**

#### **1.1. Техніка безпеки при роботі з ДБЖ.**

- При транспортуванні джерело безперебійного живлення має упаковуватися належним чином. ДБЖ завжди повинен знаходитися в положенні, зазначеному на упаковці. Не допускаються удари та падіння.
- Після перенесення ДБЖ з холодного місця в тепле приміщення на ньому може утворитися конденсат з повітря. В цьому випадку дайте ДБЖ прогрітися і висохнути протягом, як мінімум двох годин, і лише потім приступайте до його підключення.
- Не встановлюйте ДБЖ в приміщеннях з підвищеною вологістю, поруч з водою, в безпосередній близькості з комунікаціями тепла та водопостачання.
- Не розміщуйте ДБЖ в місцях, схильних до впливу сонячного світла, поруч з джерелами тепла і джерелами відкритого вогню.
- Не встановлюйте ДБЖ в запилених місцях або місцях, де може бути присутнє струмопровідний або хімічно агресивний пил.
- Вентиляційні отвори на корпусі ДБЖ розташовані на його передній, задній і бічних панелях. Не перекривайте вентиляційні отвори. Для забезпечення нормального припливу холодного повітря розташовуйте ДБЖ на достатній відстані від стін.
- Навіть у відключеного ДБЖ на контактах і всередині його корпусу може бути присутня небезпечна електрична напруг! Не торкайтеся контактів ДБЖ, а також до деталей всередині корпусу!
- Забороняється розміщувати всередині ДБЖ сторонні предмети!
- При виникненні надзвичайної ситуації (пошкодженні корпусу ДБЖ або сполучних кабелів, попаданню в корпус ДБЖ сторонніх предметів або речовин та ін.) Необхідно негайно знеструмити ДБЖ і проконсультуватися з службою технічної підтримки.
- У разі виникнення пожежі, загорянь використовуйте для гасіння порошковий вогнегасник

#### **1.2. Техніка безпеки при роботі з акумуляторними батареямі.**

- Для підключення зовнішніх акумуляторних батарей використовуйте комплект лише з однакових батарей з відповідними для ДБЖ технічними характеристиками.
- При підключенні зовнішніх АКБ використовуйте тільки кабелі, рекомендовані виробником ДБЖ. Не забувайте виконувати інструкції, викладені в п.3.4. данного посібника.
- Дотримуйтесь обережності при монтажі і підключенні акумуляторних батарей. Щоб виключити можливість короткого замикання та / або ураження електричним струмом під час роботи з батареями дотримуйтесь наступних інструкціі.
- 1. Зніміть годинник, кільця та інші металеві предмети.
- 2. Використовуйте тільки інструменти з ізольованими ручкамі.
- 3. Одягніть струмонепровідні взуття та рукавички.
- 4. Ніколи не кладіть металеві інструменти або деталі на корпус АКБ.
- 5. Перед приєднанням кабелю до клеми акумулятора, переконайтеся у відсутності можливого виникнення короткого замикання
- Не піддавайте АКБ впливу відкритого вогню або високої температури
- Уникайте дій, які можуть привести до пошкодження корпусу акумуляторної батареї. Електроліт, що знаходиться в АКБ, містить кислоту і є отруйним. Якщо рідина потрапила в очі або на шкіру, промийте пошкоджені ділянки великою кількістю чистої води і терміново зверніться до лікаря.
- Ланцюг батарей не є ізольованим від вхідної напруги ДБЖ. Для запобігання удару електричним струмом, перш ніж торкатися до клем АКБ, переконайтеся, що ланцюг батарей відключена від ДБЖ.
- Проводьте заміну акумуляторів всередині ДБЖ тільки в спеціалізованих сервісних центрах.

#### **Увага!**

**В середині корпусу ДБЖ присутня небезпечна для життя напруга. Для особистої безпеки, будь ласка, не знімайте захисні панелі корпусу ДБЖ, не проводьте ремонт власними силами. У разі виникнення питань зверніться в сервісний центр або зв'яжіться з постачальником ДБЖ**

#### **2. ОПИС**

#### **2.1. Розпакування і перевірка**

- Відкрийте упаковку ДБЖ, перевірте комплектність аксесуарів, включаючи керівництво користувача, кабель для підключення зовнішнього живлення, якщо він підключається окремо, комутаційні кабелі зв'язку
- Перевірте ДБЖ на наявність механічних пошкоджень, які могли виникнути при транспортуванні. При виявленні пошкоджень, не вмикайте джерело безперебійного живлення в мережу, зверніться в сервісний центр або зв'яжіться з постачальником.
- Переконайтеся у відповідності отриманого обладнання, порівнявши інформацію з задньої панелі джерела безперебійного живлення з замовленою моделью

#### **Примітка.**

**Будь ласка, зберігайте оригінальну упаковку для можливого подальшого використання для транспортування ДБЖ**

#### **2.2. Задня панель ДБЖ**

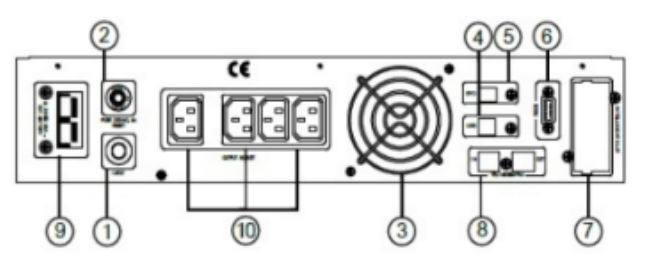

Smart LogicPower-3000 PRO

- 1. Кабель вхідного живлення
- 2. Вхідний автоматичний вимикач
- 3. Вентилятори
- 4. USB-порт
- 5. Порт аварійного відключення ЕРО
- 6. Порт RS-232
- 7. Слот для опціональних карт
- 8. Захист тел / факс / модему
- 9. Роз'єм для підключення АКБ
- 10. Вихідні роз'єми

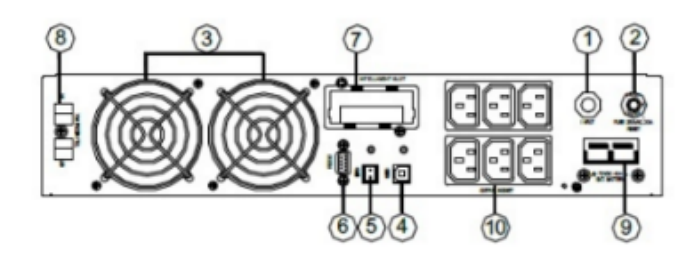

Smart LogicPower-3000 PRO

#### **2.3. Інструкція по зберіганню**

- ДБЖ слід зберігати в заводській упаковці
- Рекомендується зберігати при температурі від -25°С до +55°С
- Обладнання має бути надійно захищено від пилу і вологи.
- Перед відключенням ДБЖ для зберігання, його необхідно повністю зарядити
- При тривалому зберіганні необхідно кожні шість місяців заряджати батареї ДБЖ, щонайменше протягом 8 годин

#### **3. ВСТАНОВЛЕННЯ ТА ПІДКЛЮЧЕННЯ**

#### **3.1. Вимоги для встановлення**

- Місце встановлення ДБЖ має добре вентилюватися, бути віддаленим від води, займистих газів і рідин, що викликають корозію.
- Для безперешкодної вентиляції, встановіть ДБЖ на достатню відстань від стін. Не перекривайте вентиляційні отвори, розташовані на передній, бічних і задній панелях ДБЖ.
- Робоча температура навколишнього середовища повинна бути в межах від 0°С —40° С.
- Після перенесення ДБЖ з холодного місця в тепле приміщення на ньому може утворитися конденсат з повітря. В цьому випадку необхідно дати ДБЖ прогрітися і повністю висохнути протягом 2 - 6 годин. В іншому випадку існує ризик ураження електричним струмом.
- Розетку електромережі для підключення ДБЖ слід розташовувати в легкодоступному місці в безпосередній близькості від ДБЖ.
- При приєднанні навантаження до ДБЖ спочатку вимкніть навантаження, потім підключіть кабелі до вихідних роз'ємів і, тільки після цього, ввімкніть навантаження одне за одним.
- При підключенні ДБЖ до зовнішньої мережі, використовуйте розетку з посиленим захистом і з належним запасом по струму. Для забезпечення безпеки розетка повинна бути з заземленням.
- Якщо ви хочете бути впевненими, що напруга на вихідних роз'ємах ДБЖ повністю відсутня, натисніть і утримуйте ОFF (одночасно дві клавіші  $\rightarrow$  Персконайтеся, що інвертор ДБЖ вимкнений. Потім вийміть шнур зовнішнього електроживлення.
- При першому включенні ДБЖ треба пам'ятати, що необхідний час (до 8 годин) для повного заряду акумуляторних батарей. При вмиканні ДБЖ зарядний пристрій включається автоматично, при цьому ДБЖ буде працювати нормально, проте час автономної роботи може бути мінімальним.
- Враховуйте, що якщо навантаження має збільшений стартовий струм (електродвигуни, лазерні принтери і т.д.), то необхідний відповідний запас по вихідної потужності ДБЖ.
- Переконайтеся, що кабелі і роз'єми входу і виходу підключені правильно і надійно.
- При використанні захисного вимикача струму витоку (УЗО), встановлюйте його після джерела безперебійного живлення на вихідний кабель.

#### **3.2. Встановлення та підключення ДБЖ**

#### **Встановлення на підлогу (tower)**

Для встановлення на підлогу в комплект поставки ДБЖ входять дві підставки. Зберіть підставки як показано на малюнку нижче (крок 1). Далі розташуйте підставки на достатній відстані одна від одної (крок 2). Акуратно встановіть ДБЖ на підставки (крок 3).

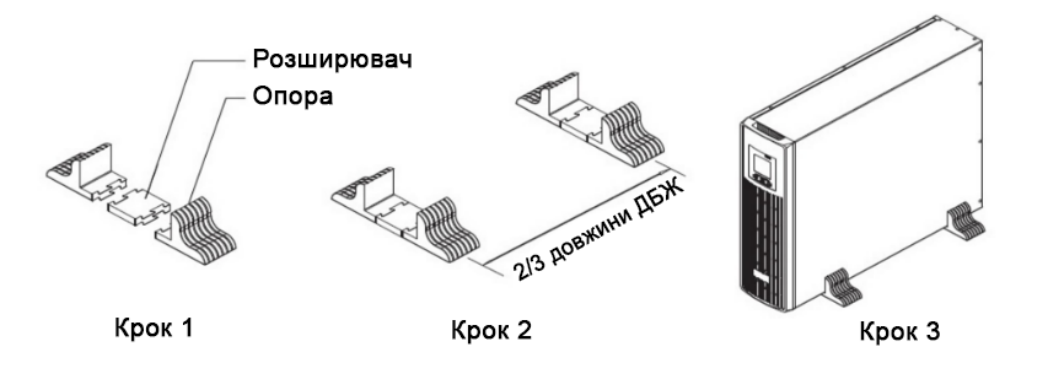

Батарейний блок (якщо такий входить в комплект поставки) і ДБЖ можуть бути встановлені разом, як показано на малюнку нижче. Будьте уважні і не встановлюйте ДБЖ догори ногами.

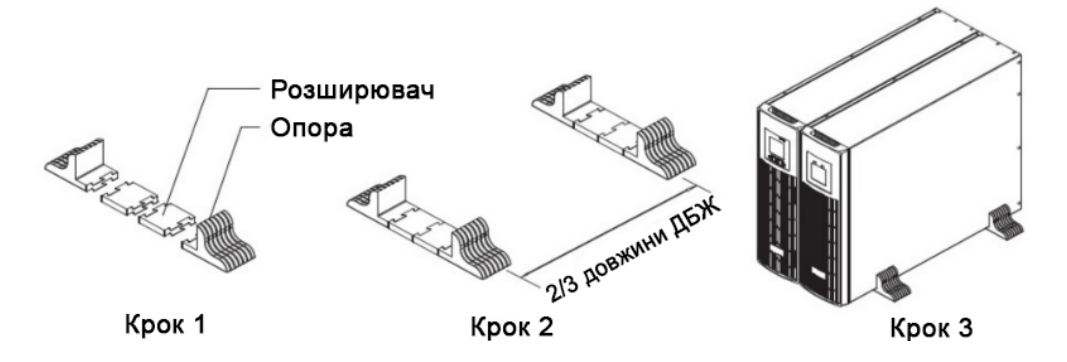

Джерело безперебійного живлення і батарейний блок можна встановити горизонтально (без підставок). При цьому потрібно враховувати, що вага батарейного модуля істотно вище ваги ДБЖ, тому при горизонтальному розміщенні батарейний модуль завжди має розташовуватися під блоком ДБЖ

#### **Встановлення в 19" стійку (rack)**

Для установки ДБЖ в стійку попередньо необхідно прикріпити до корпусу за допомогою гвинтів бічні кронштейни (дивись малюнок нижче). У стійці рекомендується використовувати полки або кронштейні. Будьте уважні, не встановлюйте ДБЖ догори ногами

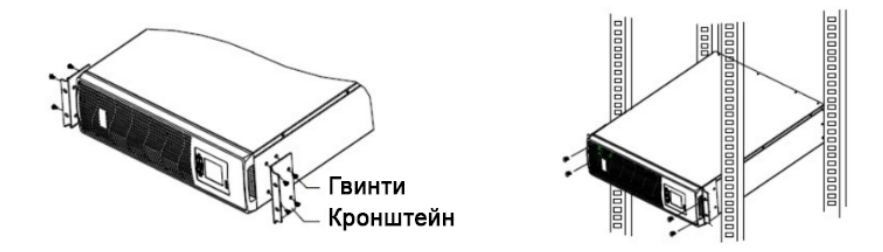

#### **Підключення ДБЖ**

**Увага!** Перед підключенням переконайтеся, що параметри вашого джерела безперебійного живлення, включаючи амплітуду, частоту і потужність навантаження, відповідають параметрам вхідної мережі живлення. При виявленні невідповідностей - зверніться до місцевої енергетичної організації. В іншому випадку невідповідність може призвести до виникнення пожежі.

На малюнку нижче представлена схема підключення джерела безперебійного живлення до зовнішньої мережі і схеми підключення навантаження до ДБЖ

У моделей ДБЖ потужністю 1кВА — 3 кВА для підключення зовнішнього електроживлення використовується стандартний мережевий шнур. Навантаження до ДБЖ підключається безпосередньо в вихідні розетки, розташовані на задній панелі джерела безперебійного живлення. Тип і кількість вихідних розеток залежить від моделі вашого джерела. Виробник ДБЖ залишає за собою право змінювати тип і кількість розеток без попереднього повідомлення

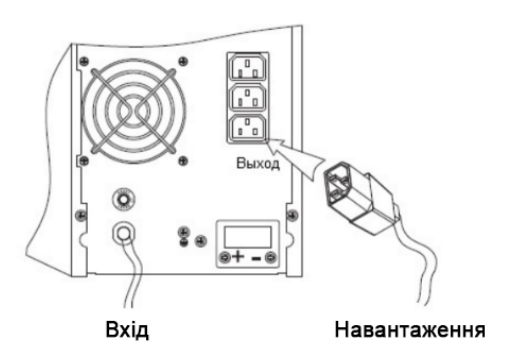

#### **3.3. Підключення зовнішніх акумуляторних блоків**

В даному розділі викладені рекомендації по підключенню зовнішніх батарейних блоків до ДБЖ.

Підключати додатковий батарейний модуль необхідно тільки до спеціального роз'єму на задній панелі ДБЖ.

**Увага!** Напруга зовнішнього блоку батарей або групи (лінійки) батарей повинна відповідати напрузі даної моделі ДБЖ, інакше обладнання може бути пошкоджено. Дані по кількості батарей і напрузі батарейного модуля представлені в таблиці нижче. Забороняється використовувати відмінне від наведених значень кількість батарей в лінійці.

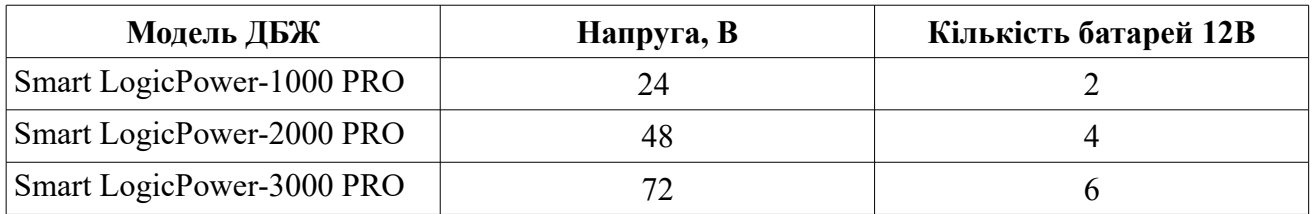

#### **Порядок дій при підключенні зовнішніх АКБ**

- 1. За допомогою перемичок з'єднайте батареї в групу послідовно, виміряйте напругу всієї групи, переконайтеся, що батареї з'єднані правильно і що зібрана лінійка відповідає вашій моделі ДБЖ
- 2. Візьміть кабель для підключення зовнішніх АКБ. Підключіть червоний дріт кабелю до анода зібраної лінійки батарей "+", а чорний провід кабелю до катода зібраної лінійки батарей "-". Тільки після цього підключіть зібрану лінійку батарей до джерела безперебійного живлення. Підключення лінійки батарей проводиться в спеціалізований роз'єм на задній панелі ДБЖ
- 3. Перевірте надійність і вірність електричних підключень. Зверніть особливу увагу на дотримання полярності підключення акумуляторних батарей. Помилки в полярності можуть привести до виходу з ладу джерела безперебійного живлення.
- 4. У процесі підключення зовнішніх АКБ ДБЖ повинен бути вимкнений, все навантаження від джерела має бути відключене.

5. Після закінчення робіт включіть ДБЖ без навантаження. Переконайтеся, що джерело безперебійного живлення працює нормально. Тільки після цього можна підключати до ДБЖ навантаження

#### **3.4. Моніторинг**

#### **Комунікаційні порти.**

Користувачі можуть контролювати роботу ДБЖ на комп'ютері через комунікаційний порт RS-232 або USB. У комплекті поставки ДБЖ знаходяться необхідні для цього кабелі та CD-диск з програмним забезпеченням

Порт RS232. 2. Send  $\bigcirc$ 1 3. Recieve  $60$  $\bigcirc$ 70  $\bigcirc$ 5. Земля  $8O$  $\circ$  $9^\circ$ О5

- 1. Не використовується
- 4. Не використовується
- 
- 6-9 Не використовується

#### **Додаткові засоби моніторингу**

Ваш ДБЖ має слот INTELLIGENT SLOT, який призначений для установки додаткових засобів моніторингу, таких як: SNMP карта, плата сухих контактів, AS400 і USB-карта. Для установки плат вимикати ДБЖ не обов'язково. Виконайте таку послідовність дій:

- 1. Відкрутіть гвинти і зніміть кришку слоту.
- 2. Вставте плату (карта SNMP, плата сухих контактів AS400 або USB-карта)
- 3. Встановіть на місце гвинти

#### **SNMP адаптер**

SNMP адаптер - це пристрій, що дозволяє підключити ДБЖ до локальних (глобальних) комп'ютерних мереж. Адаптер підтримує обмін даними по протоколу SNMP і дозволяє переглядати інформацію про стан ДБЖ через мережу Internet за допомогою будь-якого поширеного HTTP-браузера

#### **Карта сухих контактів AS400 (опція)**

Карта AS400 призначена для перетворення внутрішніх сигналів ДБЖ в сигнали інтерфейсу «Сухі контакти» з гальванічною розв'язкою. Карта забезпечує передачу від ДБЖ аварійних сигналів, а також інформацію про режим роботи ДБЖ. Крім цього на карті реалізовано додаткове аварійне відключення, яке працює паралельно з основним інтерфейсом EPO на задній панелі ДБЖ.

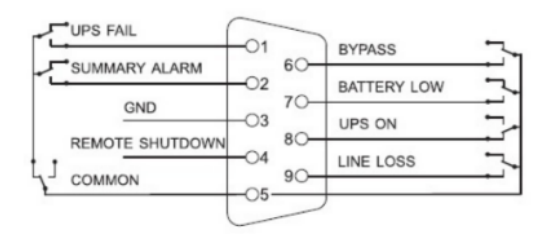

- PIN1 Замкнуто: Несправність ДБЖ
- PIN2 Замкнуто: Сигнал тривоги
- PIN3 Земля
- PIN4 Віддалене відключення
- PIN5 Загальний
- PIN6 Замкнуто: Режим статичного байпасу

PIN7 Замкнуто: Низький заряд батарей PIN8 Замкнуто: Нормальний режим; Розімкнутий: Режим статичного байпасу PIN9 Замкнуто: Немає вхідної напруги

#### **3.6 Аварійне відключення EPO**

EPO (Emergency Power Off) - порт аварійного відключення живлення навантаження. EPO забезпечує негайне знеструмлення підключеного до ДБЖ обладнання. Порт розташований на задній панелі ДБЖ. Схема підключення показана нижче

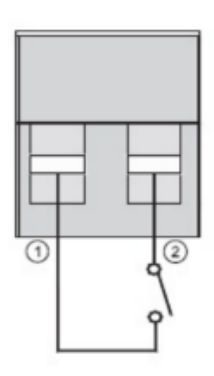

 У нормальному режимі роботи контакт 1 і контакт 2 порту замкнуті. У разі виникнення надзвичайних ситуацій, коли необхідно швидко відключити навантаження, потрібно розірвати зв'язок між контактами 1 і 2, вийнявши відповідну частину з роз'єму EPO

#### **4. ПАНЕЛЬ КЕРУВАННЯ ТА ОСНОВНІ ОПЕРАЦІЇ 4.1. Клавіші управління**

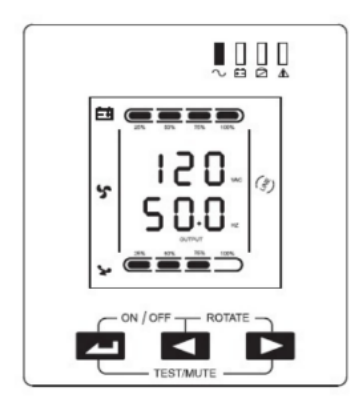

#### Включення / Виключення ON / OFF  $\longrightarrow +$

Для включення або виключення інвертора ДБЖ натисніть і утримуйте до звукового сигналу одночасно ліву і середню клавіші.

#### Поворот екрану ROTATE  $\blacktriangleleft + \blacktriangleright$

Натисніть і утримуйте до звукового сигналу одночасно середню і праву клавіші Тестування / Відключення звуку TEST / MUTE **←** + ▶

У «нормальному режимі» роботи натисніть і утримуйте більше однієї секунди до звукового сигналу одночасно ліву і праву клавіші. Запуститься самодіагностика ДБЖ.В режимі живлення від батарей натисніть і утримуйте більше однієї секунди до звукового сигналу одночасно ліву і праву клавіші. Звуковий сигнал буде відключений.

#### **Перегляд параметрів, вибір значень або**

Кнопки використовуються для послідовного перегляду параметрів ДБЖ, а також при виборі встановлюваних користувачем значень. Натисніть і утримуйте до звукового сигналу клавішу

, при цьому відбудеться зміна показань дисплея і на екрані будуть відображені нові дані. Наступне натискання призведе до чергової зміни показань дисплею і так далі по колу. До перегляду доступні наступні дані: параметри вхідної мережі, параметри батарей, параметри вихідної мережі, робоча температура, рівень навантаження.

#### **Редагування особистих налаштувань**

Клавіша використовується для входу в меню налаштувань, а також для підтвердження зробленого вибору.

#### **4.2. Індикація (LED)**

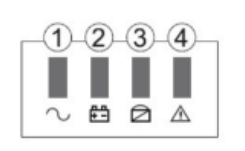

**1. Інвертор.** Зелений світлодіод. Горить, коли ДБЖ працює в нормальному режимі, в режимі живлення від батарей або в ЕКО-режимі.

**2. Батарея.** Жовтий світлодіод. Горить коли ДБЖ працює в режимі живлення від батарей **3. Байпас.** Жовтий світлодіод. Горить при роботі ДБЖ в режимі статичного байпасу і в ЕКОрежимі

**4. Помилка**. Червоний світлодіод. Горить при збоях в роботі ДБЖ. Наприклад, перевантаження, перегрів, несправність інвертора і т.д

Коли ДБЖ запускається, а також в режимі тестування світлодіоди по черзі блимають. Більш докладно роботу світлодіодної індикації, а також розшифровка звукових сигналів ДБЖ представлено в пунктах 5 і 6 цього посібника.

#### **4.3. LCD-дисплей**

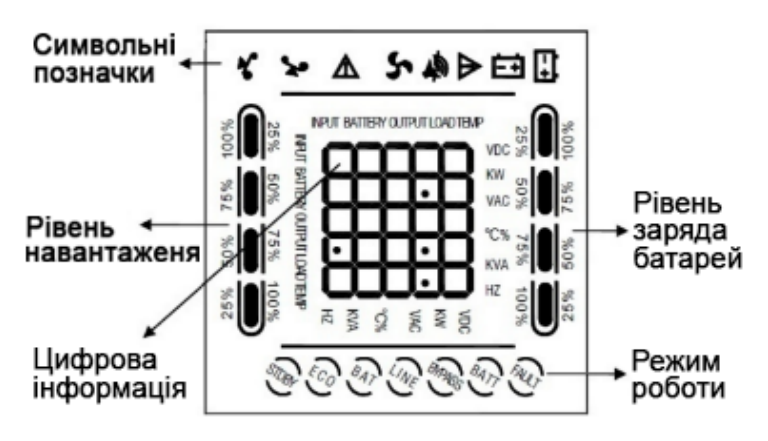

#### **Область символьних позначень, діаграми навантаження і заряду батарей**

У верхній частині дисплея представлені наступні символьні позначення:

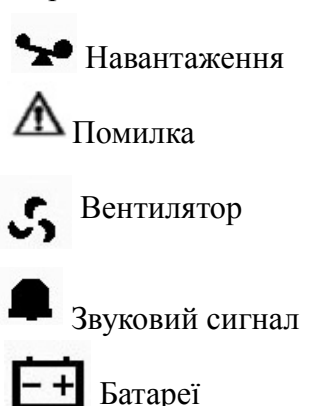

1. Діаграми зліва і справа показують потужність навантаження і рівень заряду батарей відповідно. Кожен сегмент діаграми становить 25% від максимального значення. Коли потужність навантаження наближається до максимально допустимого значення, значок навантаження починає блимати. Значок батареї блимає, коли рівень заряду батарей стає гранично низьким.

2. Значок  $\mathcal{F}_2$ , розташований в центрі області символів відображає роботу вентиляторів охолодження. Якщо вентилятор не підключений або несправний, піктограма блимає. При нормальній роботі значок буде відображати обертання.

3. Звуковий значок позначає включення звукової сигналізації. Якщо в режимі роботи від батарей вимкнути звук, то цей значок буде блимати.

4. Значок помилки загоряється при збоях або проблемах у роботі ДБЖ.

#### **Цифрова область відображення:**

1. При нормальній роботі від зовнішньої мережі в цій області відображаються вихідні параметри ДБЖ.

2. При перегляді параметрів в цій області на екран виводиться інформація про параметри вхідної і вихідної напруги і частоти, рівень заряду і напруга на батареях, параметри навантаження і робоча температура.

3. При збої в роботі ДБЖ в області інформації висвічується код помилки.

4. У режимі зміни налаштувань на екран виводяться установчі параметри, такі як: вихідна напруга, ЕКО режим та режим байпасу.

#### **Область робочих режимів**

Після запуску ДБЖ в цій області відображається поточний режим, наприклад: STDBY (режим очікування), BYPASS (режим статичного байпаса), LINE (нормальний режим), BAT (робота від батарей), BATT (режим тестування батарей), ECO (економічний режим), SHUTDN (режим завершення роботи), CUCF (режим перетворювача частоти)

#### **4.4. Операції включення / вимкнення ДБЖ**

#### **Включення при наявності зовнішнього живлення**

- 1. Подайте зовнішню напругу на вхід ДБЖ, включивши зовнішній автоматичний вимикач або вставивши вилку в розетку.
- 2. Загориться LCD-дисплей, почнуть працювати вентилятори, ДБЖ перейде в режим очікування «STDBY», якщо в налаштуваннях користувача режим «BYPASS» вимкнений (пізніше в разі потреби його можна включити).
- 3. Перегляньте робочі параметри: напругу і частоту на вході / виході, параметри батарей, робочу температуру. Для цього натисніть і утримуйте більше двох секунд до звукового сигнал клавішу . Для перегляду наступного параметра повторіть натискання. Для моделей 1кВА - 3кВА, якщо при перегляді вхідних параметрів (INPUT) символи INPUT блимають, значить, на вході ДБЖ переплутані фазний і нульовий провід. Висмикніть вилку з розетки, дочекайтеся, коли згасне екран, розгорніть вилку на 180 ° і вставте назад в розетку.
- 4. Для включення інвертора і запуску ДБЖ, натисніть і утримуйте до звукового сигналу одночасно дві клавіші  $\longrightarrow$  +  $\blacktriangleleft$  ДБЖ виконає функцію самоперевірки, світлодіодні індикатори при цьому будуть послідовно загорятися, і перейде в нормальний режим роботи. На LCD-дисплеї в області режимів має з'явитися «LINE», а на світлодіодній панелі повинен горіти тільки зелений світлодіод
- 5. ДБЖ готовий до роботи, можна підключати навантаження.

#### **Включення при відсутності зовнішнього живлення (холодний старт)**

При підключеному зовнішньому живленні натисніть і утримуйте до звукового сигналу одночасно дві клавіші  $\rightarrow + \blacktriangleleft$ . ДБЖ перейде в режим статичного байпасу «BYPASS». **Вимкнення при відсутності зовнішнього живлення**

При відсутності зовнішнього живлення натисніть і утримуйте до звукового сигналу одночасно дві клавіші  $\leftarrow$  +  $\leftarrow$ . Через 3 - 5 секунд LCD-дисплей згасне, перестануть працювати вентилятори, ДБЖ повністю вимкнеться

#### **4.5 Тестування / відключення звуку**

Щоб розпочати самотестування, під час роботи ДБЖ, натисніть і утримуйте до звукового сигналу одночасно дві клавіші  $\longrightarrow$  . Після проходження тесту, операція буде автоматично завершена. У разі виявлення неполадок інформація про помилки буде відображена на LCD дисплеї.

Для відключення звукових попереджувальних сигналів при роботі ДБЖ від батарей, натисніть і утримуйте до звукового сигналу одночасно дві клавіші  $\longrightarrow +$ . Для подальшого включення сигналів, повторіть ту ж саму операцію.

#### **4.6. Налаштування роботи**

**Увага!** Для навігації по меню використовується два види натискання на клавіші: тривале натискання (1 - 2 секунди до звукового сигналу) і коротке натискання (тривалістю 0,5 - 1 секунда).

Користувач має можливість змінювати деякі параметри роботи ДБЖ. Нові значення набувають чинності відразу після збереження. При відключенні АКБ від ДБЖ зроблені налаштування скидаються. На виконання дій зі зміни параметрів користувачеві дається 30 секунд. Після цього ДБЖ автоматично виходить з режиму редагування.

#### **4.6.1. Налаштування ЕКО режиму**

При роботі ДБЖ в ЕКО режимі, живлення навантаження здійснюється через байпас. Тільки при відхиленні параметрів зовнішнього живлення за межі допустимих значень, ДБЖ переходить на роботу від інвертора. Це підвищує загальний ККД системи. Для включення або виключення ЕКО режиму необхідно:

- 1. Натисніть і утримуйте близько 2 секунд до звукового сигналу клавішу Даною дією ви увійшли в меню налаштувань. При цьому на екрані буде відображатися миготливе символьне позначення параметра, який доступний для зміни в даний момент.
- 2. ЕКО режим позначається на екрані символом ECO. Якщо на дисплеї відображаються інші значення, необхідно зробити вибір потрібного параметра. Для цього натисніть і утримуйте до звукового сигналу клавішу . При цьому відбудеться зміна поточного параметру. Повторюйте натискання до тих пір, поки на дисплеї не будуть відображені миготливі символи ECO.
- 3. Коротким натисканням (0,5 1 секунда) клавіші  **виконайте вхід в меню** редагування ЕКО режиму. Символи ECO при цьому повинні перестати блимати, а поруч з ними, справа повинні з'явитися миготливі символи поточного значення параметра. Для ЕКО режиму доступні значення ON (включено) або OFF (вимкнено).
- 4. Для вибору потрібного значення натисніть і утримуйте до звукового сигналу клавішу
- 5. Підтвердіть вибір коротким натисканням (0,5 1 секунда) клавіші Символи значення параметра повинні перестати блимати.
- 6. Для виходу з меню налаштувань натисніть і утримуйте близько 2 секунд до звукового сигналу клавішу або дочекайтеся автоматичного виходу (10 - 20 секунд)

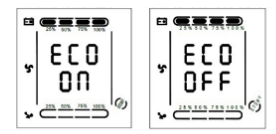

#### **4.6.2. Налаштування режиму байпасу**

При включенні даного режиму живлення на вихід ДБЖ при вимкненому інверторі буде подаватися напряму напруга із електромережі. Для включення або виключення режиму байпас необхідно:

- 1. Натисніть і утримуйте близько 2 секунд до звукового сигналу клавішу Даною дією ви увійшли в меню налаштувань. При цьому на екрані буде відображатися миготливе символьне позначення параметра, який доступний для зміни в даний момент.
- 2. Символьне позначення режиму байпас bPS. Якщо на дисплеї відображаються інші параметри, необхідно зробити вибір потрібного параметру. Для цього натисніть і утримуйте до звукового сигналу клавішу При цьому відбудеться зміна поточного параметру. Повторюйте натискання до тих пір, поки на дисплеї не будуть відображені миготливі символи bPS
- 3. Коротким натисканням (0,5 1 секунда) клавіші  **виконайте вхід в меню** редагування режиму байпас. Символи bPS при цьому повинні перестати блимати, а поруч з ними справа повинні з'явитися миготливі символи поточного значення параметра. Для режиму байпас доступні значення ON (включено) або OFF (вимкнено)
- 4. Для вибору потрібного значення натисніть і утримуйте до звукового сигналу клавішу
- 5. Підтвердіть вибір коротким натисканням (0,5 1 секунда) клавіші Символи значення параметра повинні перестати блимати.
- 6. Для виходу з меню налаштувань натисніть і утримуйте близько 2 секунд до звукового сигналу клавішу або дочекайтеся автоматичного виходу (10 - 20 секунд)

#### **4.6.3. Налаштування вихідної напруги**

У джерелах безперебійного живлення користувачеві доступні налаштування рівня вихідної напруги. Можна встановити на виході ДБЖ напругу 208В, 210В, 220В, 230В або 240В.Для зміни рівня вихідної напруги необхідно:

- 1. Натисніть і утримуйте близько 2 секунд до звукового сигналу клавішу Даною дією ви увійшли в меню налаштувань. При цьому на екрані буде відображатися миготливе символьне позначення параметра, який доступний для зміни в даний момент
- 2. Символьне позначення вихідної напруги OPU. Якщо на дисплеї відображаються інші свідчення, необхідно зробити вибір потрібного параметра. Для цього натисніть і утримуйте до звукового сигналу клавішу При цьому відбудеться зміна поточного параметру. Повторюйте натискання до тих пір, поки на дисплеї не будуть відображені миготливі символи OPU
- 3. Коротким натисканням (0,5 1 секунда) клавіші  **виконайте вхід в меню** редагування вихідної напруги. Символи OPU при цьому повинні перестати блимати, а поруч з ними справа повинні з'явитися миготливі символи поточного значення параметра. Для вихідної напруги доступні наступні значення: 208, 210, 220, 230 або 240 В
- 4. Для вибору потрібного значення натисніть і утримуйте до звукового сигналу клавішу
- 5. Підтвердіть вибір коротким натисканням (0,5 1 секунда) клавіші Символи значення параметра повинні перестати блимати.
- 6. Для виходу з меню налаштувань натисніть і утримуйте близько 2 секунд до звукового сигналу клавішу або дочекайтеся автоматичного виходу (10 - 20 секунд)

#### **4.6.4. Установка рівня розряду батарей**

Для зміни часу автономної роботи ДБЖ користувач може встановити різні мінімальні значення напруги розряду акумуляторних батарей. Доступно встановити такі рівні розряду АКБ: 10 В, 10,2 В або 10,5 В. Чим менше кінцева напруга розряду, тим більше енергії віддають батареї і, відповідно, тим більше час автономної роботи. Однак при цьому зменшується розрахунковий термін служби АКБ.

Для зміни рівня кінцевого напруги розряду акумуляторних батарей необхідно:

- 1. Натисніть і утримуйте близько 2 секунд до звукового сигналу клавішу Даною дією ви увійшли в меню налаштувань. При цьому на екрані буде відображатися миготливе символьне позначення параметра, який доступний для зміни в даний момент
- 2. Символьне позначення кінцевої напруги розряду батарей BAT. Якщо на дисплеї відображаються інші свідчення, необхідно зробити вибір потрібного параметра. Для цього натисніть і утримуйте до звукового сигналу клавішу При цьому відбудеться зміна поточного параметру. Повторюйте натискання до тих пір, поки на дисплеї не будуть відображені миготливі символи BAT
- 3. Коротким натисканням (0,5 1 секунда) клавіші  **виконайте вхід в меню** редагування кінцевої напруги розряду батарей. Символи BAT при цьому повинні перестати блимати, а поруч з ними справа повинні з'явитися миготливі символи поточного значення параметру. Для рівня розряду батарей доступні наступні значення: 10, 10,2 і 10,5 В
- 4. Для вибору потрібного значення натисніть і утримуйте до звукового сигналу клавішу
- 5. Підтвердіть вибір коротким натисканням (0,5 1 секунда) клавіші Символи значення параметра повинні перестати блимати.
- 6. Для виходу з меню налаштувань натисніть і утримуйте близько 2 секунд до звукового сигналу клавішу або дочекайтеся автоматичного виходу (10 - 20 секунд)

#### **4.6.5. Установка режиму частотного перетворювача.**

Ваш ДБЖ може працювати в якості частотного перетворювача з частотою 50 / 60 Гц на вході і 50 / 60 Гц на виході. Налаштування режиму частотного перетворювача CUCF можливє, тільки коли ДБЖ знаходиться в режимі очікування STDBY Для налаштування режиму необхідно:

- 1. Натисніть і утримуйте близько 2 секунд до звукового сигналу клавішу Даною дією ви увійшли в меню налаштувань. При цьому на екрані буде відображатися миготливе символьне позначення параметра, який доступний для зміни в даний момент
- 2. Символьне позначення режиму частотного перетворювача CF. Якщо на дисплеї відображаються інші свідчення, необхідно зробити вибір потрібного параметра. Для цього натисніть і утримуйте до звукового сигналу клавішу  $\blacktriangleleft$  При цьому відбудеться зміна поточного параметру. Повторюйте натискання до тих пір, поки на дисплеї не будуть відображені миготливі символи CF
- 3. Коротким натисканням (0,5 1 секунда) клавіші  **виконайте вхід в меню** редагування режиму частотного перетворювача. Символи CF при цьому повинні перестати блимати, а поруч з ними справа повинні з'явитися миготливі символи поточного значення параметра. Для режиму частотного перетворювача доступні наступні значення: ON (включено) або OFF (вимкнено).
- 4. Для вибору потрібного значення натисніть і утримуйте до звукового сигналу клавішу
- 5. Підтвердіть вибір коротким натисканням (0,5 1 секунда) клавіші Символи значення параметра повинні перестати блимати.
- 6. Для виходу з меню налаштувань натисніть і утримуйте близько 2 секунд до звукового сигналу клавішу або дочекайтеся автоматичного виходу (10 - 20 секунд)

#### **4.6.6. Налаштування вихідної частоти**

ДБЖ автоматично визначає частоту вхідної напруги на вході і за замовчуванням видає таке ж значення частоти вихідної напруги. Налаштування вихідної частоти доступна, тільки коли включений режим частотного перетворювача CUCF, тобто коли для параметра СF встановлено значення ON. Доступно встановити частоту вихідного напруги 50 Гц або 60 Гц. Для налаштування частоти вихідної напруги послідовно виконайте наступні кроки:

- 1. Натисніть і утримуйте близько 2 секунд до звукового сигналу клавішу Даною дією ви увійшли в меню налаштувань. При цьому на екрані буде відображатися миготливе символьне позначення параметра, який доступний для зміни в даний момент
- 2. Символьне позначення режиму налаштування вихідної частоти OPF. Якщо на дисплеї відображаються інші свідчення, необхідно зробити вибір потрібного параметра. Для цього натисніть і утримуйте до звукового сигналу клавішу  $\blacktriangleleft$  При цьому відбудеться зміна поточного параметру. Повторюйте натискання до тих пір, поки на дисплеї не будуть відображені миготливі символи OPF
- 3. Коротким натисканням (0,5 1 секунда) клавіші  **виконайте вхід в меню** редагування режиму частотного перетворювача. Символи OPF при цьому повинні перестати блимати, а поруч з ними справа повинні з'явитися миготливі символи поточного значення параметра. Для вихідної частоти доступні наступні значення: 50 Гц або 60 Гц
- 4. Для вибору потрібного значення натисніть і утримуйте до звукового сигналу клавішу
- 5. Підтвердіть вибір коротким натисканням (0,5 1 секунда) клавіші Символи значення параметра повинні перестати блимати.
- 6. Для виходу з меню налаштувань натисніть і утримуйте близько 2 секунд до звукового сигналу клавішу або дочекайтеся автоматичного виходу (10 - 20 секунд)

#### **4.7. Параметри роботи ДБЖ**

Для перегляду доступні робочі параметри вхідної мережі (input), вихідної мережі (output), навантаження (load), батарей (battery) і робоча температура ДБЖ (temp).

Для перегляду параметрів роботи ДБЖ натисніть і утримуйте до звукового сигналу клавішу . Відбудеться зміна показань LCD дисплея, на екрані буде відображатися чергова група параметрів. Для перегляду наступної групи повторіть вище вказану дію, на екрані при цьому буде виконуватися на іншій група параметрів і так далі по колу.

#### **5. РЕЖИМИ РОБОТИ ДБЖ. СВІТЛОДІОДНА ПАНЕЛЬ.**

#### **ДБЖ в режимі байпасу**

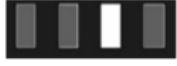

Горить світлодіод байпасу, звуковий сигнал кожні 2 хвилини. Одночасне миготіння червоного світлодіода помилки сигналізує про перевантаження по потужності або низьку ємность батарей.

Примітка: Коли ДБЖ працює в режимі байпасу, він не захищає обладнання і може бути використаний в якості резервного джерела електропостачання

#### **ДБЖ в режимі інвертора (нормальний режим)**

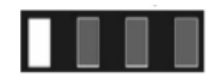

Горить зелений світлодіод. Параметри вхідного живлення в допустимих межах

#### **ДБЖ в режимі роботи від батарей**

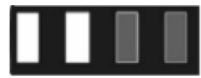

Горить зелений світлодіод інвертора і жовтий світлодіод батареї, звуковий сигнал кожні 4 секунди. Одночасно з сигналом блимає червоний світлодіод помилки. ДБЖ переходить в даний режим при відсутності зовнішнього живлення або виходу параметрів зовнішнього живлення за допустимі межі.

#### **ДБЖ в ЕКО режимі**

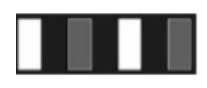

Горить зелений світлодіод інвертора і жовтий світлодіод байпасу. Використовувати ЕКО режим має сенс, коли параметри вхідної мережі знаходяться в допустимих межах тривалий час. Якщо протягом хвилини параметри кілька разів вийдуть за допустимі межі, то ДБЖ перейде в режим інвертора.

#### **ДБЖ в аварійному режимі**

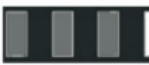

Горить червоний світлодіод помилки, на LCD дисплеї в області цифрової інформації висвічується код помилки, а в області символів відповідний значок помилки, звучить безперервний звуковий сигнал.

ДБЖ переходить в аварійний режим при виникненні збою в роботі, при цьому код помилки, відображений на LCD екрані, відповідає характеру збою. При виникненні помилки ДБЖ перериває електропостачання підключеного навантаження. Ви можете натиснути клавіші MUTE і вимкнути звуковий сигнал. При відсутності серйозних збоїв допускається вимикання ДБЖ натисканням сполучення клавіш OFF.

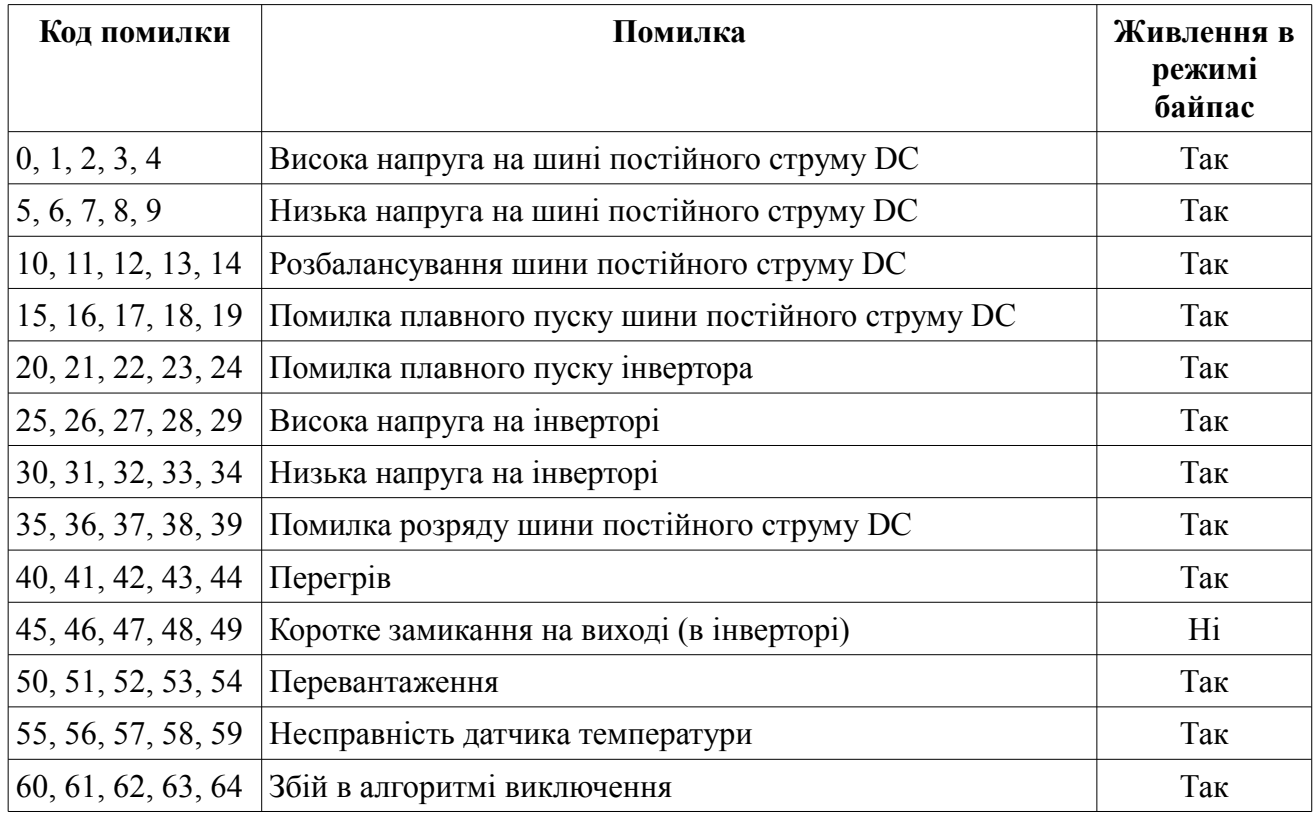

#### **6. КОДИ ПОМИЛОК ТА ПОПЕРЕДЖУВАЛЬНІ СИГНАЛИ**

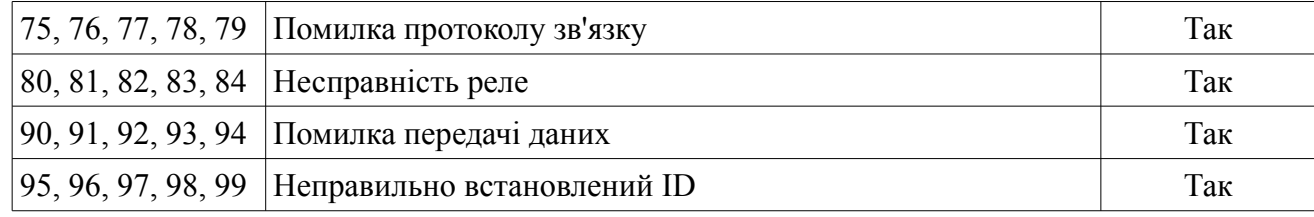

#### **Таблиця попереджувальних сигналів**

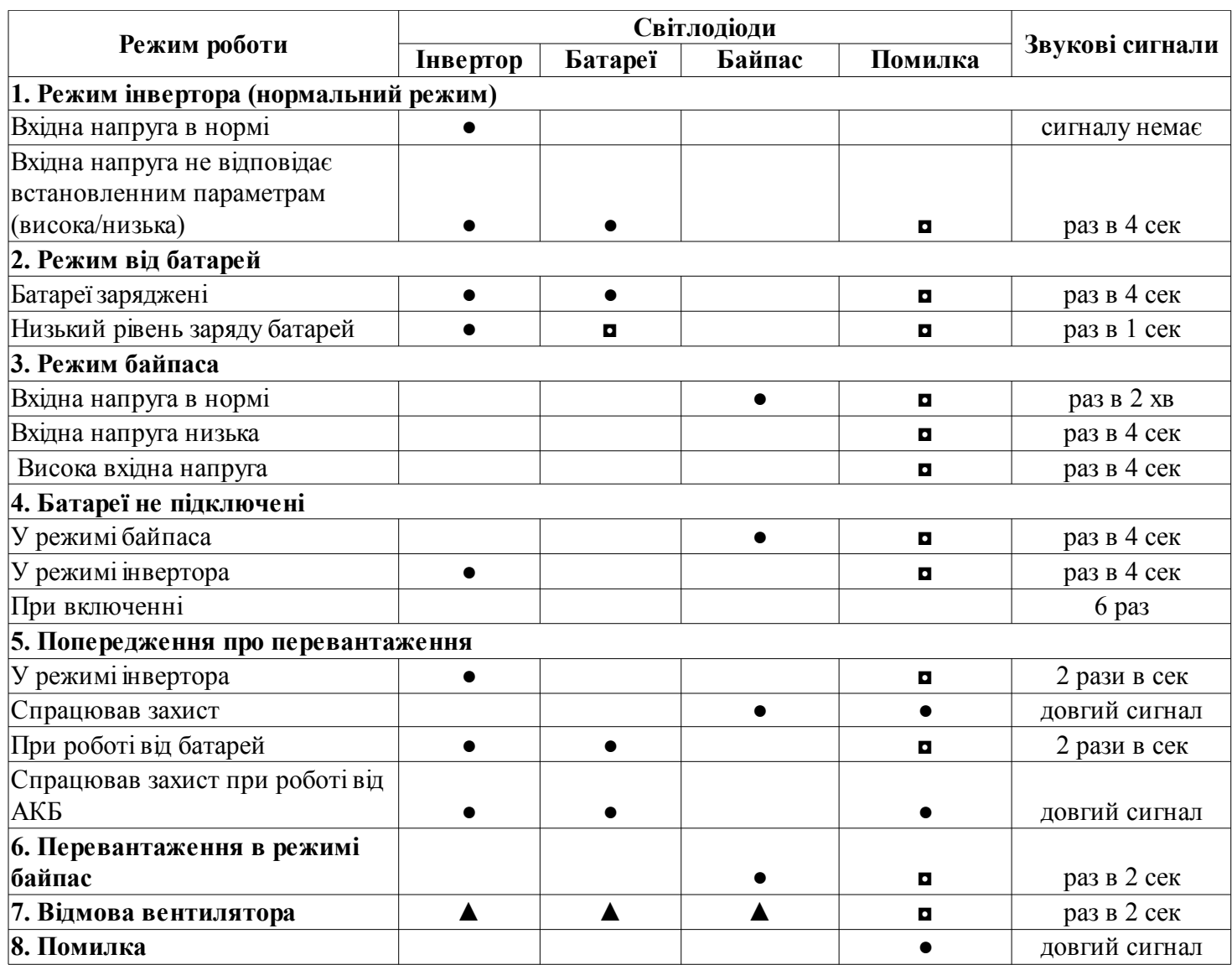

**Позначення в таблиці: ●** світлодіод горить, **◘** світлодіод блимає, **▲** залежить від несправності

**Увага! Для отримання ефективної технічної підтримки при зверненні в сервісний центр необхідно надати наступну інформацію: назва моделі ДБЖ, серійний номер, дата виникнення збою. дані на момент збою про код помилки, що попереджають LED і звукових сигналах, а також тип (торгова марка) і ємність підключених батарей (для ДБЖ з зовнішніми батареями).**

#### **7. УСУНЕННЯ НЕСПРАВНОСТЕЙ**

При виникненні несправності в роботі ДБЖ, спалахує червоний світлодіод помилки, звучить безперервний сигнал тривоги і на LCD дисплеї з'являється наступна інформація:

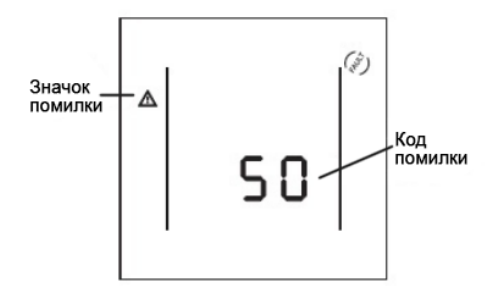

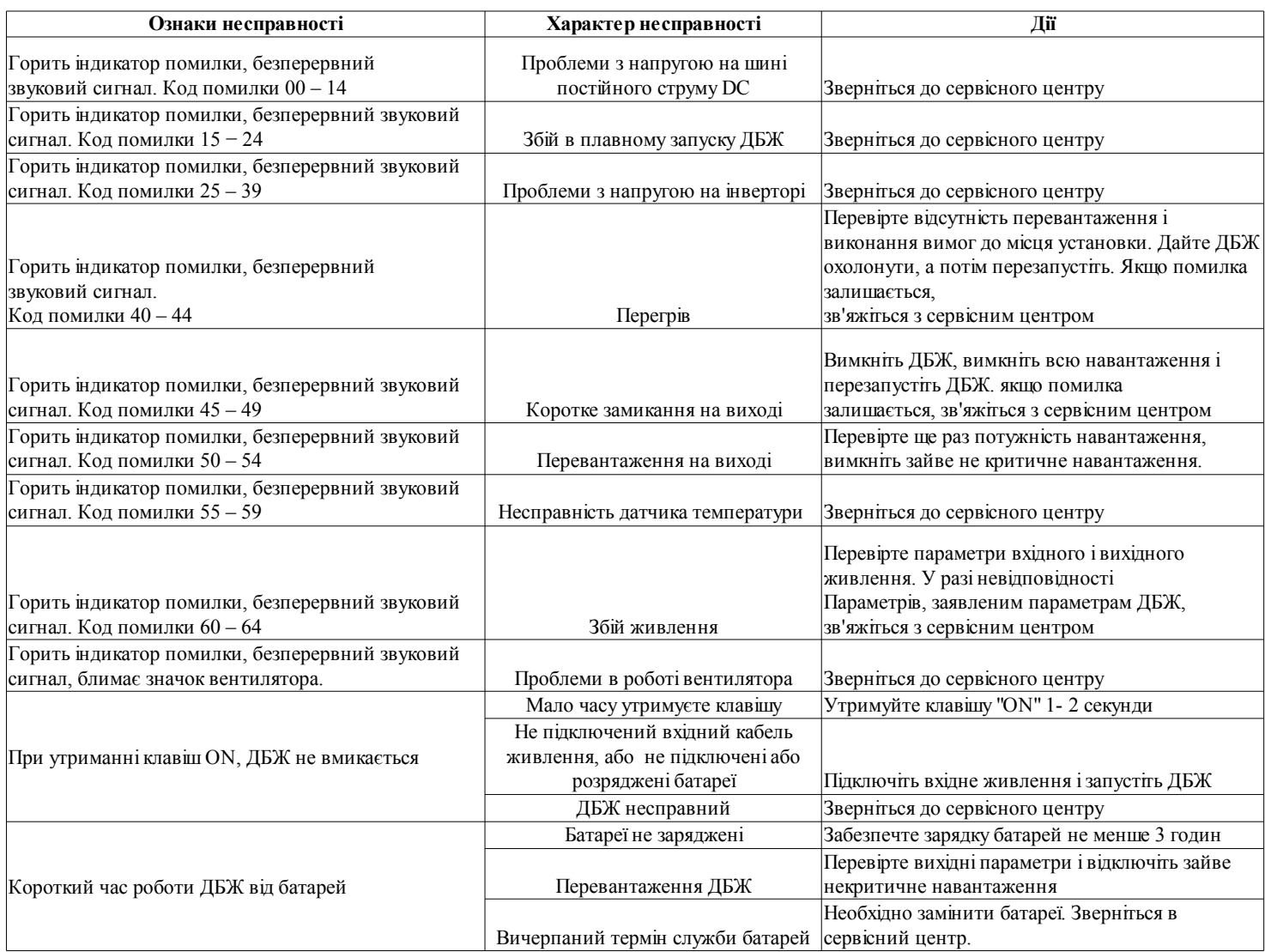

#### **8. ТЕХНІЧНЕ ОБСЛУГОВУВАННЯ ТА УТИЛІЗАЦІЯ БАТАРЕЙ**

**Увага! При технічному обслуговуванні ДБЖ будьте уважні. Навіть при відключеному зовнішньому живленні в середині корпусу ДБЖ може бути присутня небезпечна напруга. Дотримуйтесь цих заходів безпеки. Коротке замикання між контактами може стати причиною ураження електричним струмом.**

Профілактичне обслуговування подовжує термін служби ДБЖ і батарей. Для найкращого. профілактичного обслуговування тримайте місце навколо ДБЖ чистим і не запиленим. Якщо навколишнє повітря запорошене очищайте зовнішню поверхню системи порохотягом. Залежно від умов експлуатації кожні 4 - 6 місяців необхідно виконати наступні дії:

- Вимкніть ДБЖ.
- Переконайтеся, що до вентиляційних отворів вільно надходить повітря
- Видаліть пил з поверхні ДБЖ і батарей (зовнішніх батарей)
- Перевірте, чи добре зафіксовані вхідні, вихідні роз'єми і контакти батарей (зовнішні батареї), чи немає пошкоджень ізоляції кабелів
- Переконайтеся, що пристрій не пошкоджено вологою
- Увімкніть ДБЖ.

 ДБЖ комплектується герметизованими необслуговуваними свинцево-кислотними батареями. Зазвичай, термін служби батарей становить 3 - 10 років, в залежності від їх конструкції і технології виробництва, проте несприятливі умови експлуатації, часта повна розрядка, висока температура і т.п. значно скорочують термін служби батарей.

 Слідкуйте за станом акумуляторів, так як в процесі експлуатації час резервування поступово скорочується. При заміні акумуляторних батарей, нові батареї слід вибирати з такими ж технічними характеристиками.

Заміну батарей краще доручити кваліфікованому персоналу. Електроліт, що міститься в акумуляторних батареях, є токсичною речовиною, небезпечною для людини і навколишнього середовища. Утилізацію відпрацьованих батарей можуть проводити тільки спеціалізовані організації

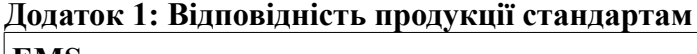

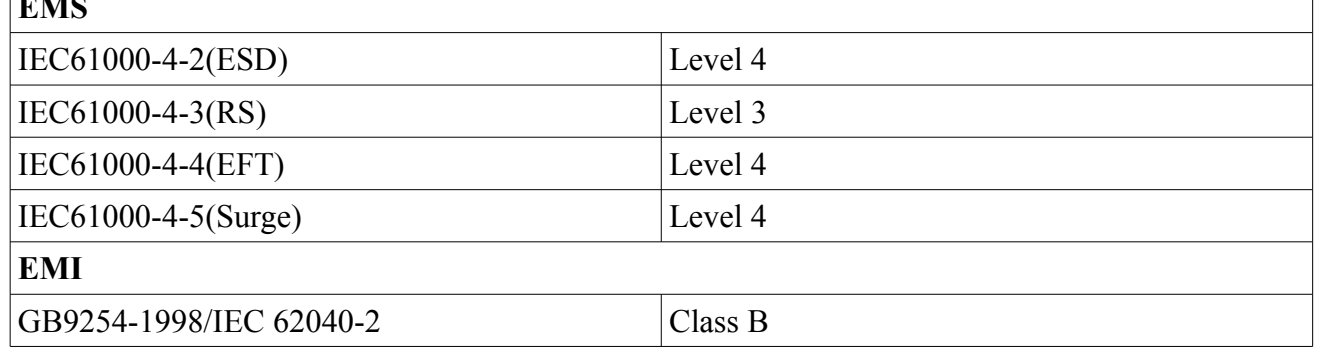

#### **Додаток 2: Спеціальні символи**

Наступні символи використані на ДЖБ для інформування вас про запобіжні заходи:

 Увага: зверніться до посібника по експлуатації - зверніться за поясненням до керівництва по експлуатації, де описані важливі інструкції з технічного обслуговування.

 Небезпека ураження електричним струмом - будь ласка, зверніть увагу, що є небезпека ураження електричним струмом.

**ON** Увімкнення **OFF** Вимкнення

Навантаження Увімкнути / Вимкнути - натисніть цю кнопку для включення і виключення пристрою (при цьому повинен загорятися індикатор включення).

Змінна напруга

Постійна напруга

Надійний вивід заземлення - позначає вихід для підключення заземлення.

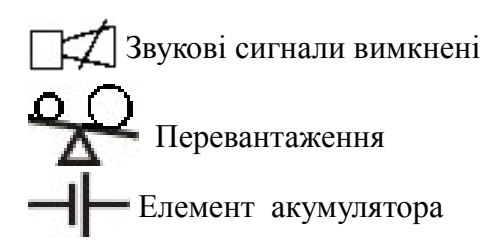

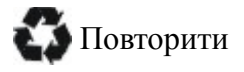

Повтор показань дисплея

Батарея

#### **Додаток 3: Технічні характеристики**

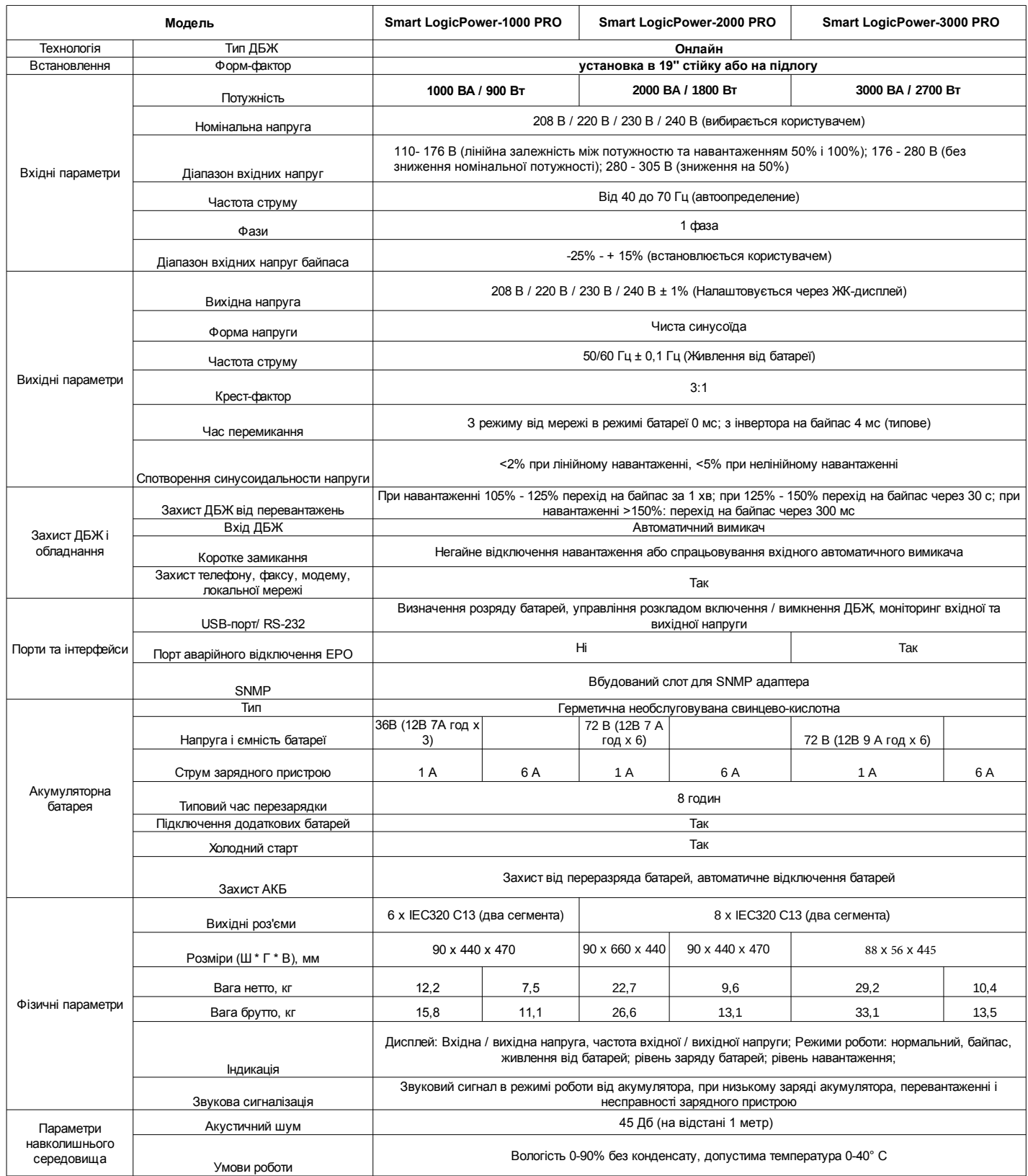

Виробник залишає за собою право змінити технічні характеристики бе попередження.

### Шановний користувачу!

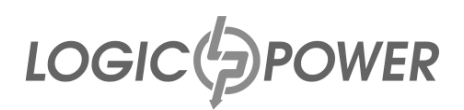

Дякуємо Вам за придбання продукції торгової марки LOGICPOWER™, далі по тексту ОБЛАДНАННЯ. Придбане Вами обладнання повністю відповідає характеристикам, зазначеним в інструкції, що додається. Зазначені характеристики гарантуються заводом-виробником. Обладнання прослужить Вам довго і якісно при дотриманні правил експлуатації та норм, зазначених в керівництві користувача.

При зверненні в сервісний центр необхідно чітко сформулювати проблему письмово і надати інформацію про умови експлуатації пристрою.

При відправленні пристрою до сервісного центру поштою, необхідно упакувати пристрій в заводську упаковку для запобігання пошкодження при транспортуванні.

При виникненні необхідності гарантійного обслуговування обладнання просимо Вас звертатися до дилера, фірми або магазину, у якого була здійснена покупка, або в один з авторизованих сервісних центрів (адреси сервісних центрів Ви зможете отримати в місці здійснення покупки або на сайті: www.logicpower.ua). Телефон безкоштовної гарячої лінії: 0800309988.

З метою модернізації обладнання виробник залишає за собою право без попереднього повідомлення вносити зміни в технічні характеристики, комплектацію та дизайн продукції.

### Умови гарантійного обслуговування

1. Гарантійне обслуговування передбачає безкоштовний ремонт або заміну комплектуючих обладнання протягом гарантійного терміну.

2. Гарантійний ремонт здійснюється авторизованим сервісним центром.

3. Рішення питання про доцільність ремонту або заміни несправних частин обладнання приймається сервісним центром.

4. Гарантійне обслуговування здійснюється тільки при наявності правильно заповненого гарантійного талона. Повинні бути вказані: модель, серійний номер виробу, дата продажу, проставлена печатка фірми-продавця та підпис покупця.

5. Гарантійний ремонт не проводиться у разі невідповідності серійних номерів виробу, і номерів, зазначених в гарантійному талоні і на упаковці.

6. Гарантія не поширюється на обладнання:

- з відсутніми або пошкодженими гарантійними бирками, наклейками, пломбами, герметизуючими прокладками;

- що має сліди механічних пошкоджень або самостійного ремонту;

- зі слідами випадкового або навмисного потрапляння сторонніх предметів, речовин, рідин, або комах у внутрішню частину виробу;

- використовується з порушенням правил експлуатації, або використовується не за призначенням;

- вийшло з ладу в результаті експлуатації при несправному електроживленні від електромережі 220V.

7. Гарантійне обслуговування здійснюється, якщо обладнання експлуатувалося в нормальних кліматичних умовах.

8. На обладнання, у якого закінчився термін гарантійного обслуговування, гарантія не поширюється.

9. Термін гарантійного обслуговування зазначено на пакуванні виробу або на самому виробі.

## ГАРАНТІЙНИЙ ТАЛОН <u>No \_\_\_\_\_\_\_\_\_\_\_\_\_\_</u>

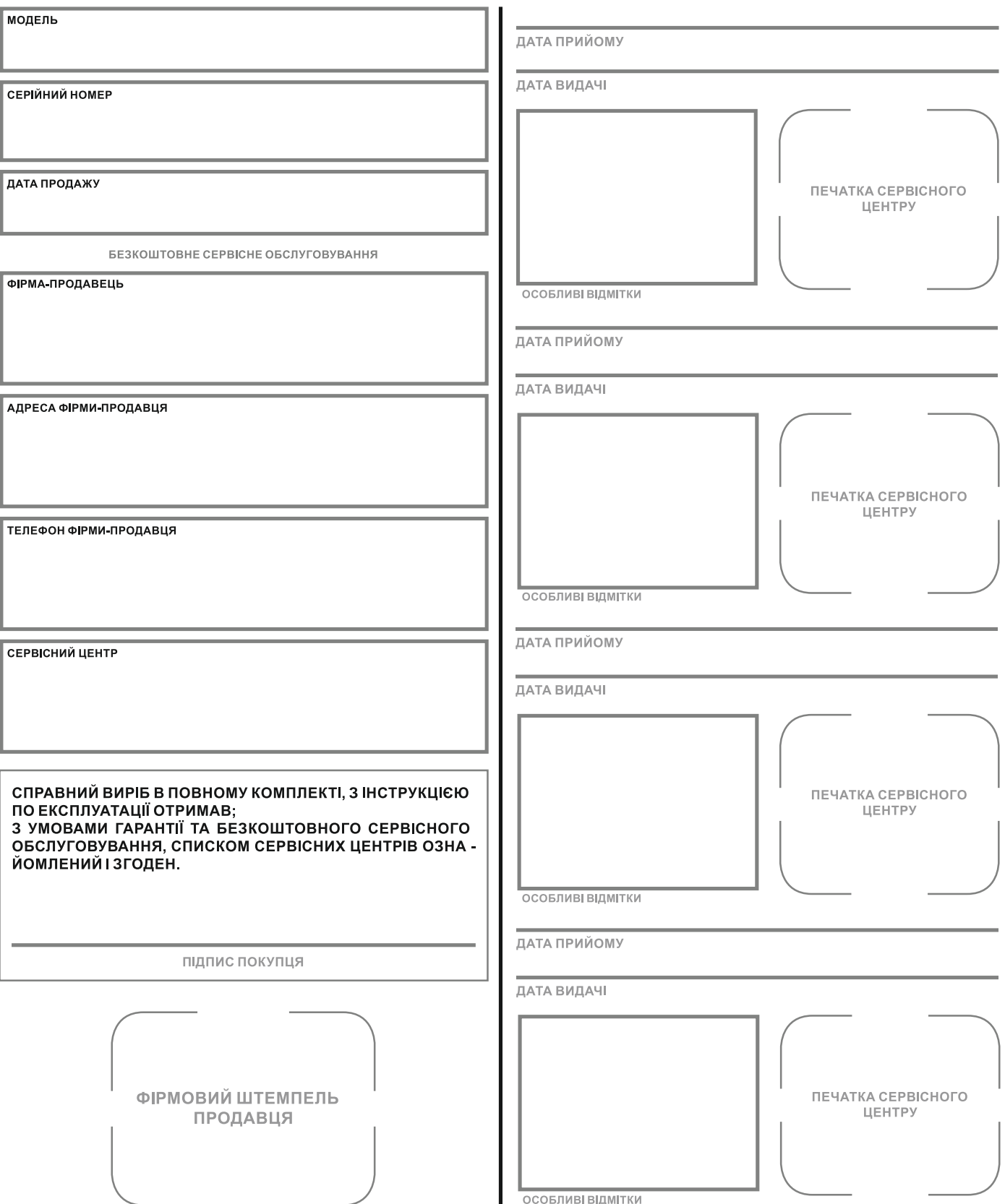

**ОСОБЛИВІ ВІДМІТКИ** 

### ВІДРИВНИЙ ТАЛОН №1

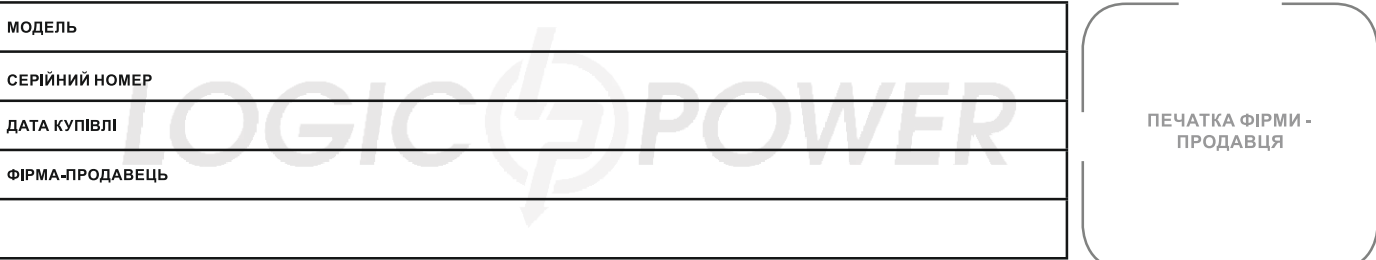

\* ЗАПОВНЮЄТЬСЯ ФІРМОЮ-ПРОДАВЦЕМ

### ВІДРИВНИЙ ТАЛОН №2

### LOGIC<sup>(</sup><sub>2</sub>) POWER

LOGIC(<sub>2</sub>)POWER

LOGIC(<sub>2</sub>) POWER

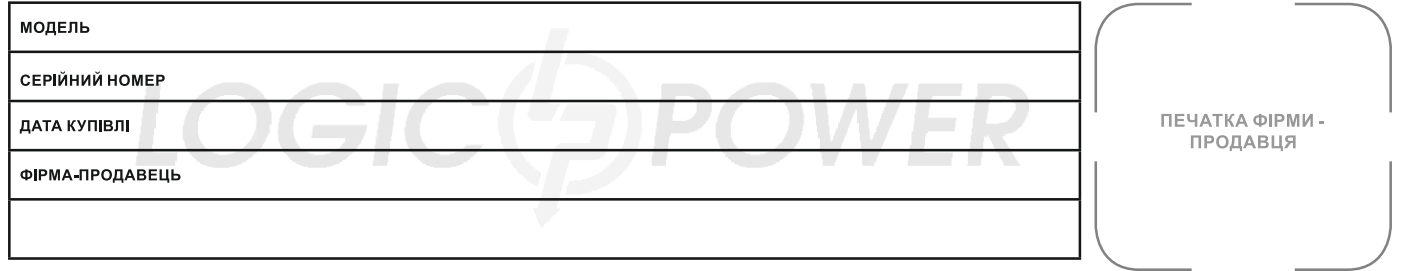

\*ЗАПОВНЮЄТЬСЯ ФІРМОЮ-ПРОДАВЦЕМ

### ВІДРИВНИЙ ТАЛОН №3

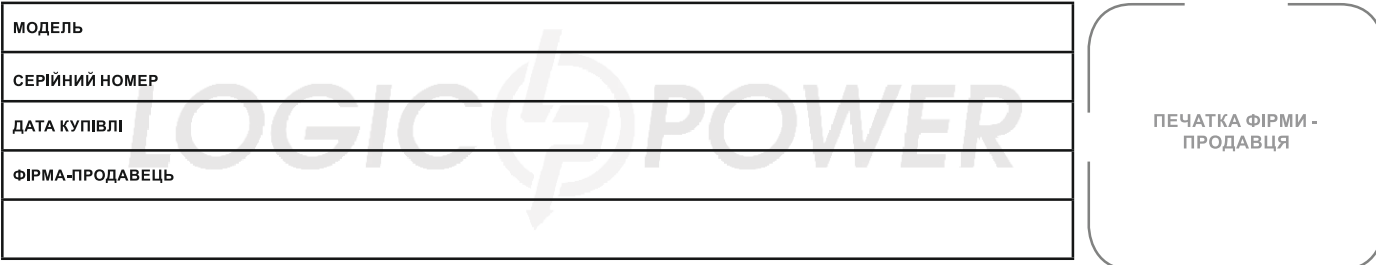

\*ЗАПОВНЮЄТЬСЯ ФІРМОЮ-ПРОДАВЦЕМ

### ВІДРИВНИЙ ТАЛОН №4

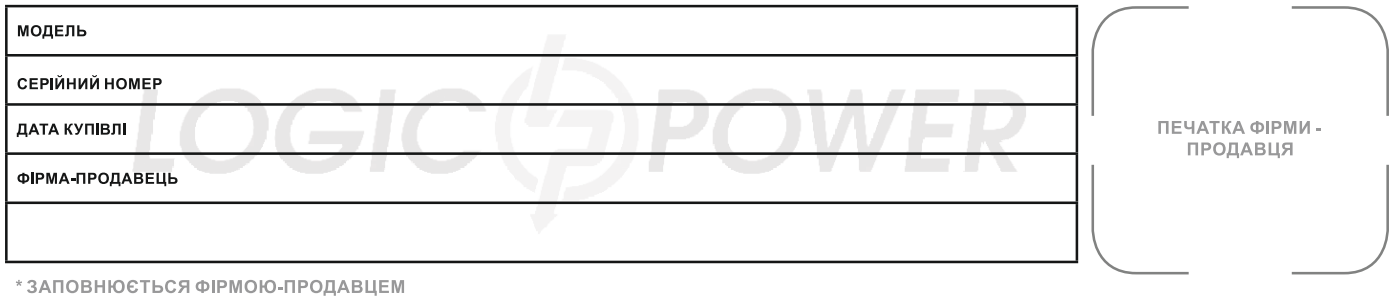

LOGIC(<sub>2</sub>)POWER

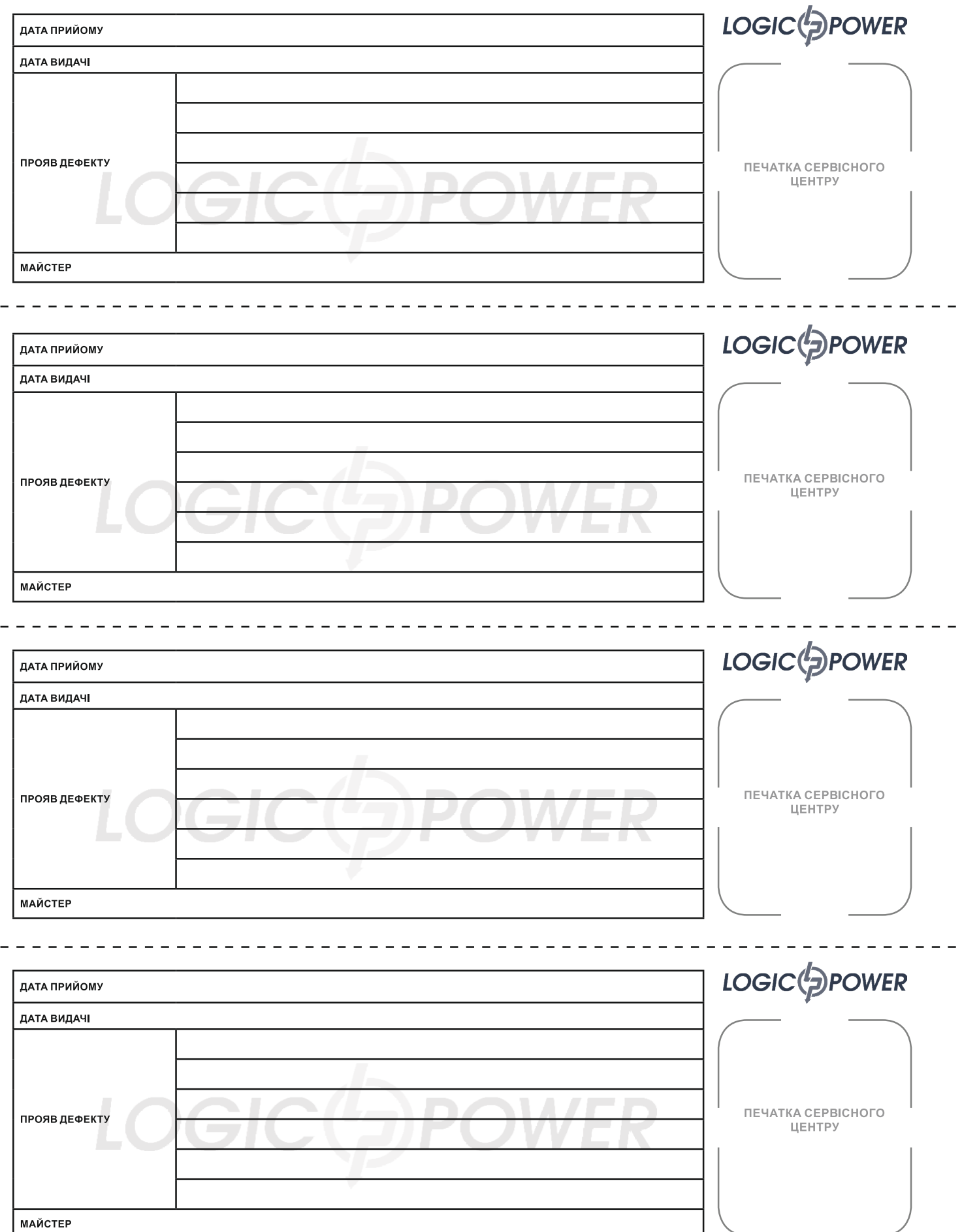

 $\sim$   $\sim$ 

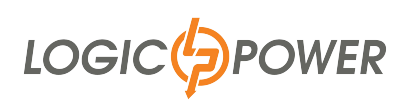